## SEELOCK

## **РУКОВОДСТВО ПО ЭКСПЛУАТАЦИИ ПЕРСОНАЛЬНОГО НОСИМОГО ВИДЕОРЕГИСТРАТОРА**

## **SEELOCK PATROL C1**

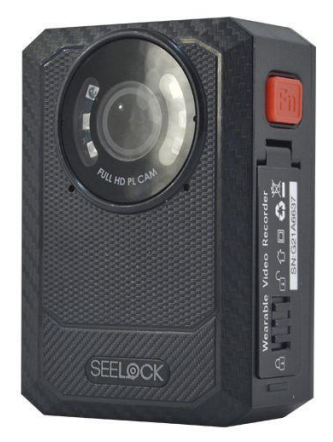

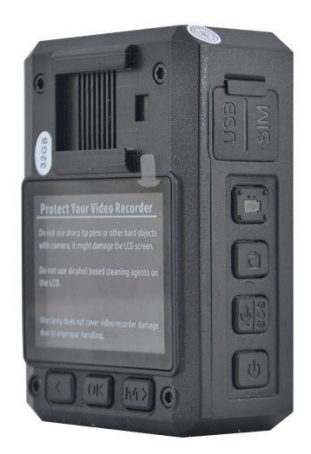

**v 1.03**

#### **ВВЕДЕНИЕ**

Спасибо за то, что выбрали персональный носимый видеорегистратор SEELOCK Patrol C1. Это многофункциональное портативное устройство позволяет записывать фото, видео и аудиофайлы высокого качества, использоваться в качестве GPSтрекера и устройства связи с центральным диспетчером, материалы с видеорегистратора могут быть использованы в качестве доказательств правонарушений или превышения должностных полномочий.

Для вашего удобства мы постарались наиболее полно описать все аспекты работы с носимым видеорегистратором. Тем не менее содержимое данного руководства носит информационный характер и может быть изменено/дополнено производителем без отдельного уведомления. Производитель оставляет за собой право менять технические характеристики устройства и перечень поставляемых аксессуаров.

#### **МЕРЫ ПРЕДОСТОРОЖНОСТИ**

**ВНИМАНИЕ! НЕ ВСКРЫВАЙТЕ АКБ РЕГИСТРАТОРА, ЭТО МОЖЕТ ПРИВЕСТИ К ВОЗГАРАНИЮ! НЕ ИСПОЛЬЗУЙТЕ АКБ С ДЕФОРМИРОВАННЫМ (ВЗДУВШИМСЯ) КОРПУСОМ ИЛИ СЛЕДАМИ ПОТЁКОВ!**

#### **ЭТО ОПАСНО!**

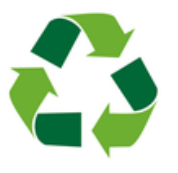

Не стоит выкидывать отработанные элементы питания в обычный мусорный бак. Утилизируйте батарейки только в отведённых для этого местах! При необходимости обратитесь к своему поставщику за новой аккумуляторной батареей.

Не оставляйте регистратор под прямыми солнечными лучами на горячей поверхности, старайтесь не допускать длительного попадания на ПЗС-матрицу и LCD дисплей ярких солнечных лучей под прямым углом, это может привести к повреждению прибора.

#### **ПЕРЕД НАЧАЛОМ ИСПОЛЬЗОВАНИЯ**

Носимый видеорегистратор SEELOCK PATROL C1 является радиоэлектронным устройством, оснащённым приёмопередающими модулями. При низком уровне сигнала и в условиях сильных электромагнитных помех работа модулей не гарантируется, а помехи могут повлиять на качество записи материалов.

Перед использованием попробуйте записать несколько видеороликов для того, чтобы разобраться в функциях видеорегистратора. Всегда полностью заряжайте аккумуляторы устройства перед началом его использования. Не разбирайте, не роняйте и не кидайте видеорегистратор, не замыкайте внутренние контакты на приборе. В случае некорректной работы видеорегистратора обратитесь к своему поставщику или в сервисный центр производителя.

Обязательно прочитайте данную инструкцию по эксплуатации и согласитесь с требованиями по использованию перед началом эксплуатации прибора.

Используйте прибор по его прямому назначению, не допускайте неправомерного использования носимого видеорегистратора!

Данный видеорегистратор поддерживает запись как в традиционных, так и в самых современных форматах видео (HEVC, H.265). В случае, если вы используете запись в формате H.265 убедитесь, что на вашем компьютере установлены соответствующие кодеки.

## **СТАНДАРТНАЯ КОМПЛЕКТАЦИЯ**

- Носимый видеорегистратор в комплекте с 2 съёмными АКБ
- Индивидуальная док-станция с отсеком для подзарядки АКБ
- USB кабель для зарядки и / или подключения к ПК
- Зарядное устройство от сети 220В с разъёмом USB
- Крепление клипса на униформу
- Крепление клипса на погон
- Инструкция по эксплуатации

## **ВНЕШНИЙ ВИД**

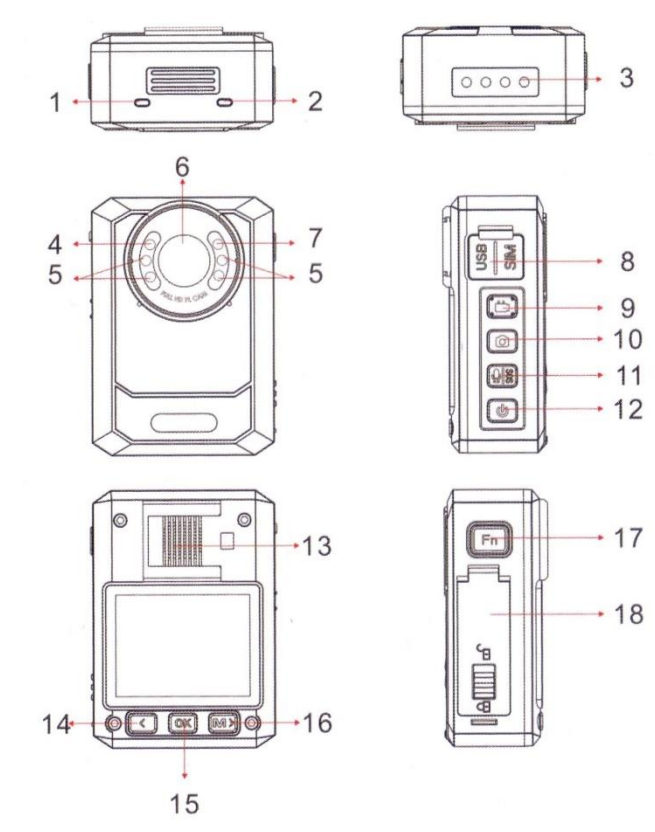

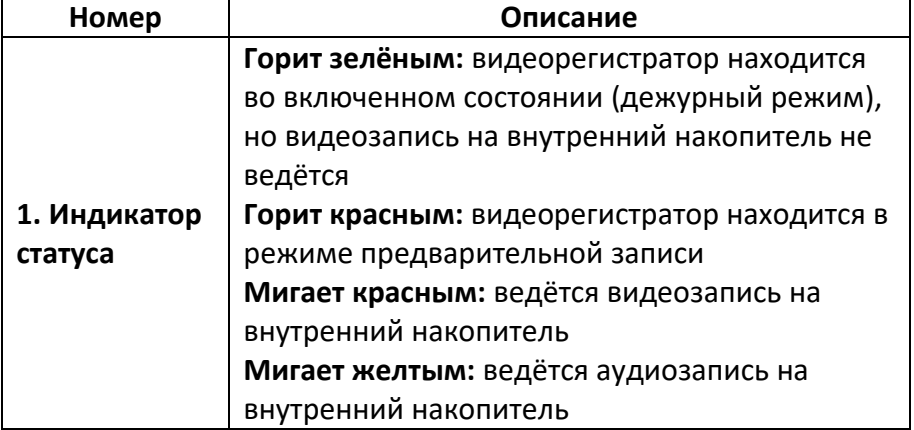

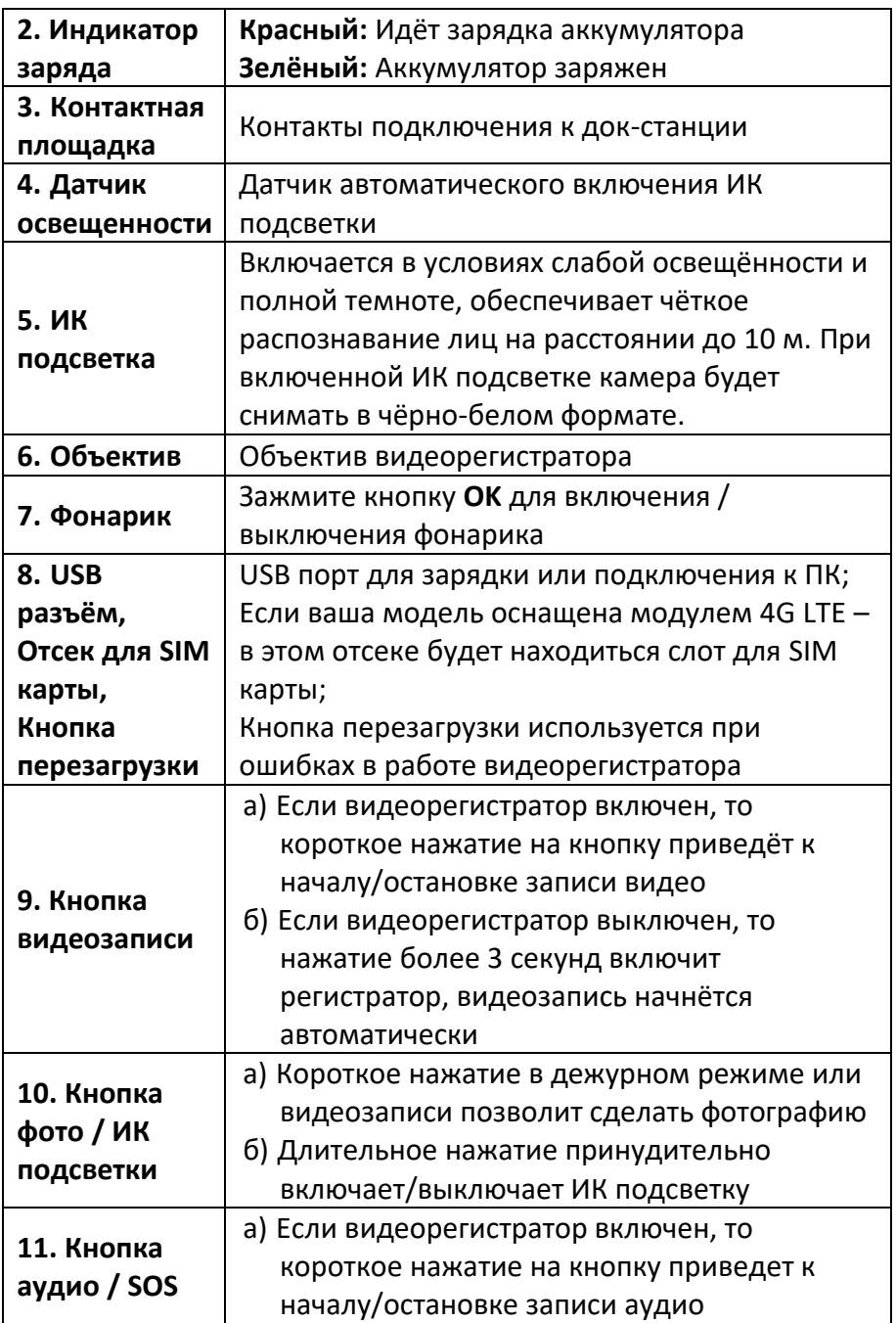

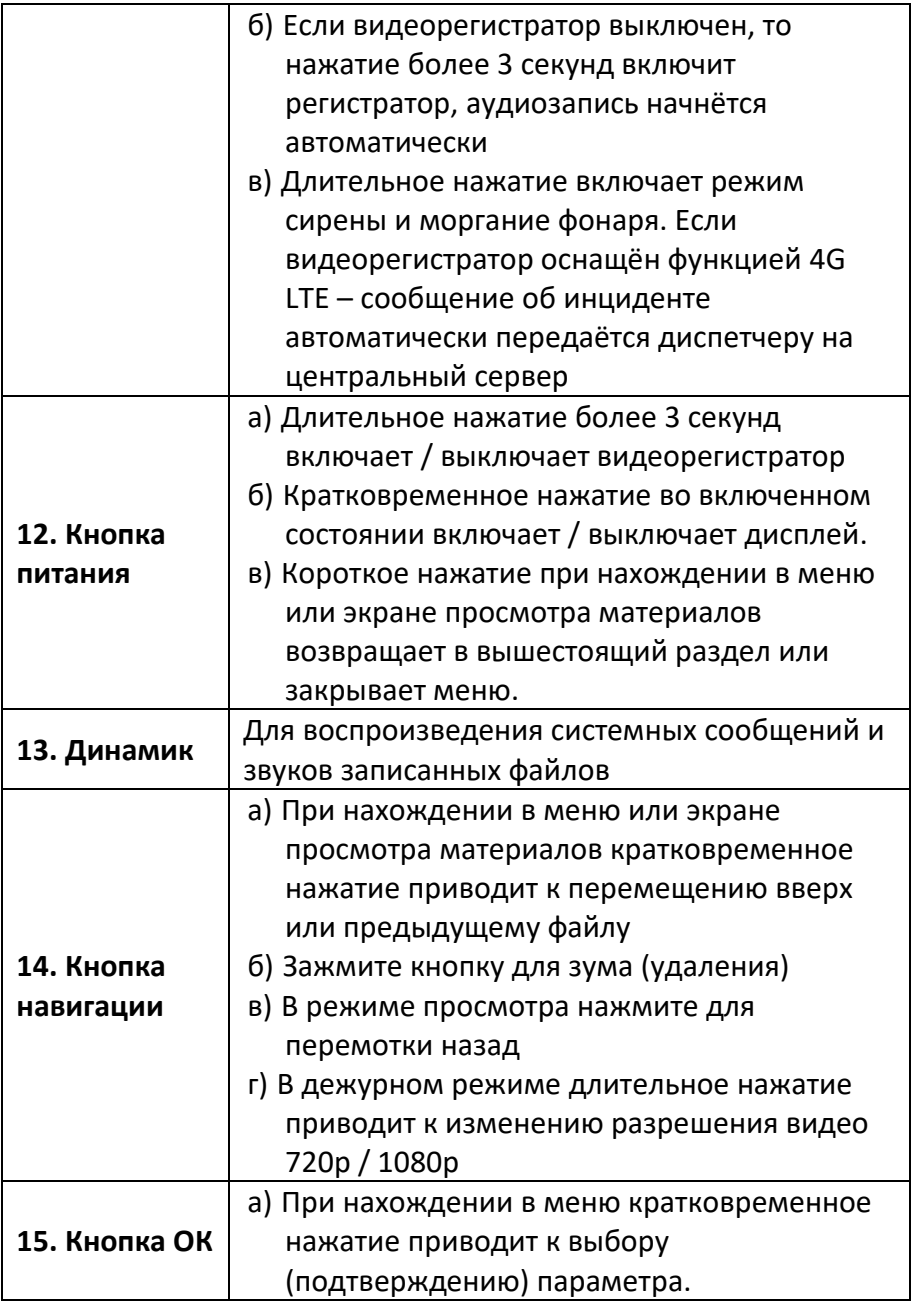

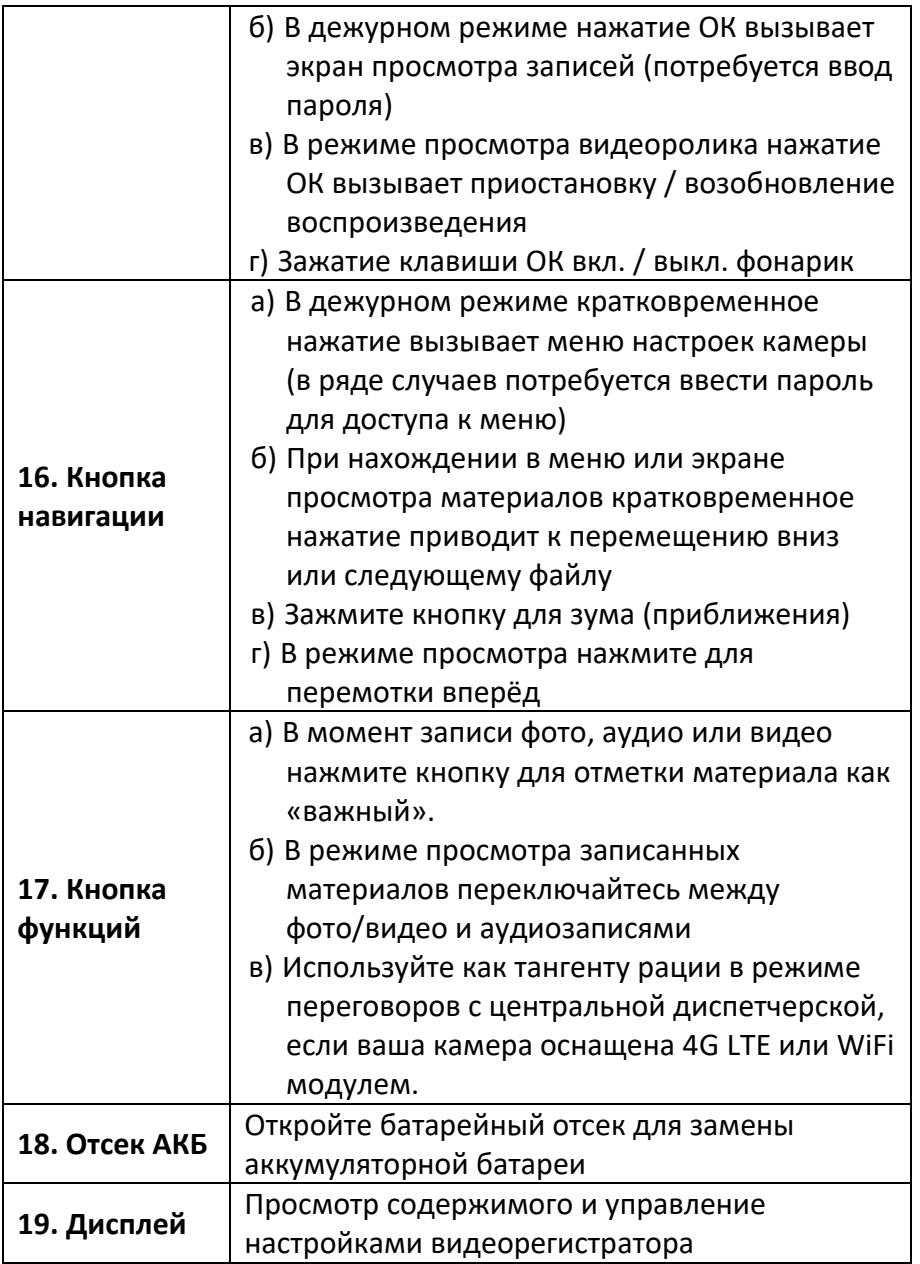

## **ДИСПЛЕЙ ВИДЕОРЕГИСТРАТОРА**

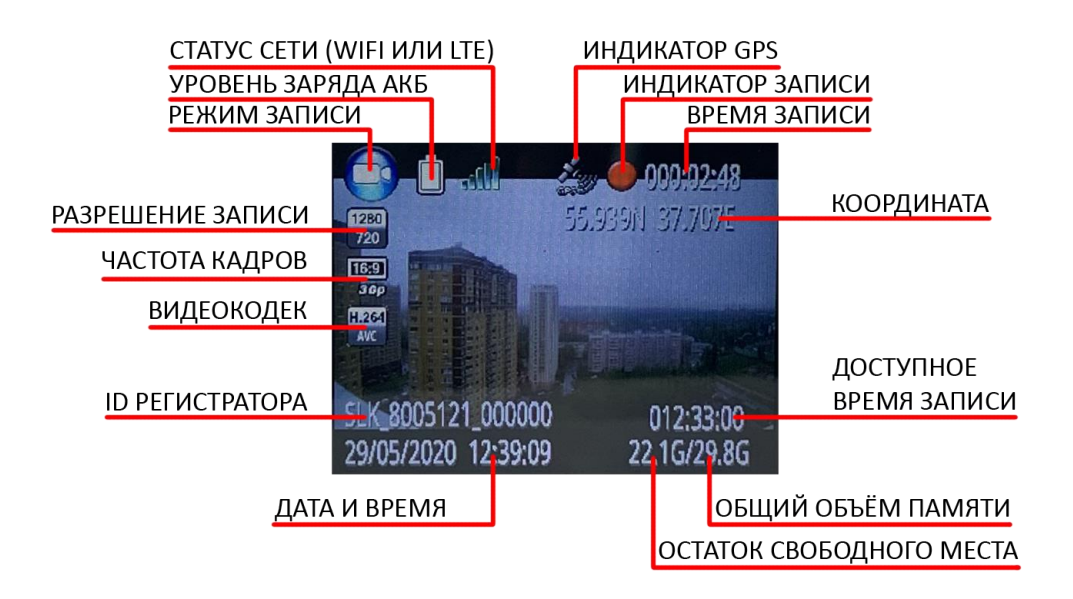

## **ГЛАВНОЕ МЕНЮ ВИДЕОРЕГИСТРАТОРА**

Для доступа к настройкам устройства необходимо зайти в меню:

- 1. Нажмите кнопку **М** и введите пароль.
- 2. Ввод пароля осуществляется следующим способом:
	- Нажимайте кнопки навигации (справа и слева от кнопки **ОК**) для выбора цифр или символов.
	- Нажмите **OK** для подтверждения и перехода к следующему знаку.

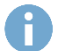

#### **ПАРОЛЬ ПО УМОЛЧАНИЮ – 000000**

3. После ввода последнего символа вы попадёте в меню

#### видеорегистратора

Для навигации по меню видеорегистратора необходимо использовать следующие кнопки:

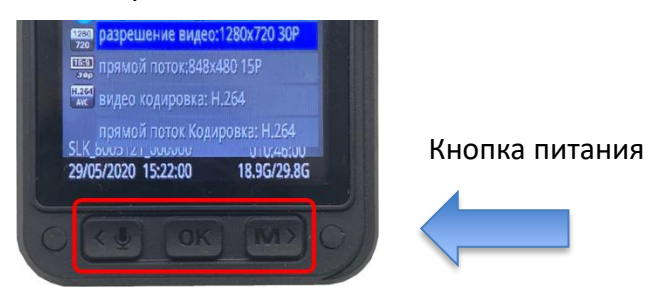

- Левую кнопку навигации для перемещения вниз.
- Правую кнопку навигации для перемещения вверх.
- **OK** для подтверждения или перехода в подменю
- Кнопку питания для возврата в предыдущее меню или выхода.

#### **ТАБЛИЦА МЕНЮ НАСТРОЕК ВИДЕОРЕГИСТРАТОРА SEELOCK PATROL C1:**

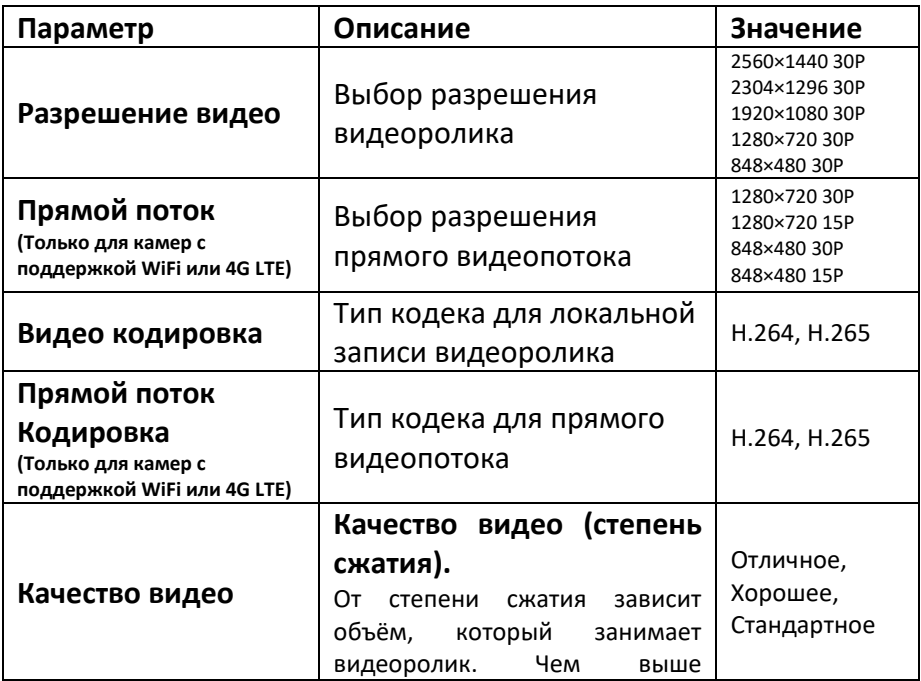

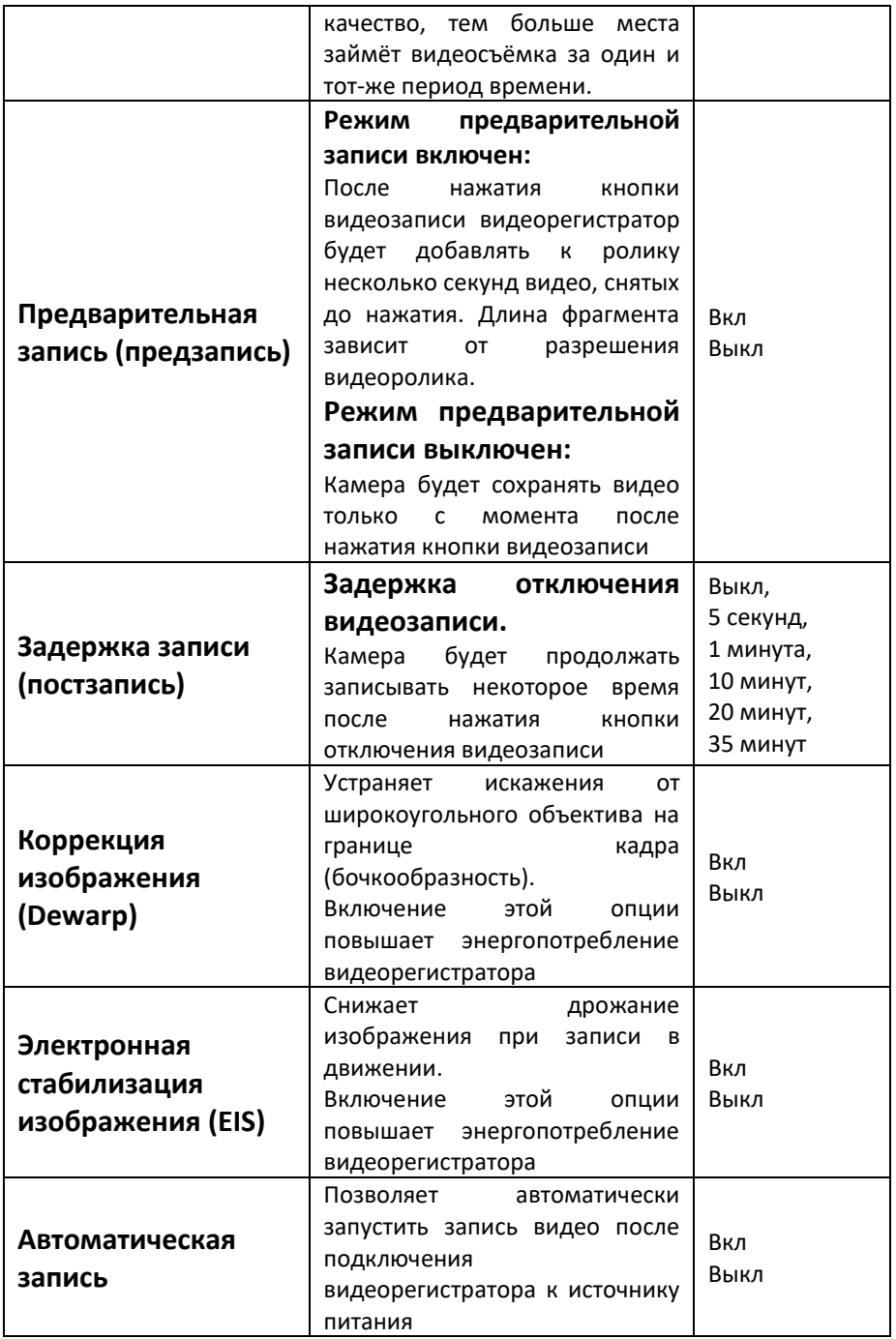

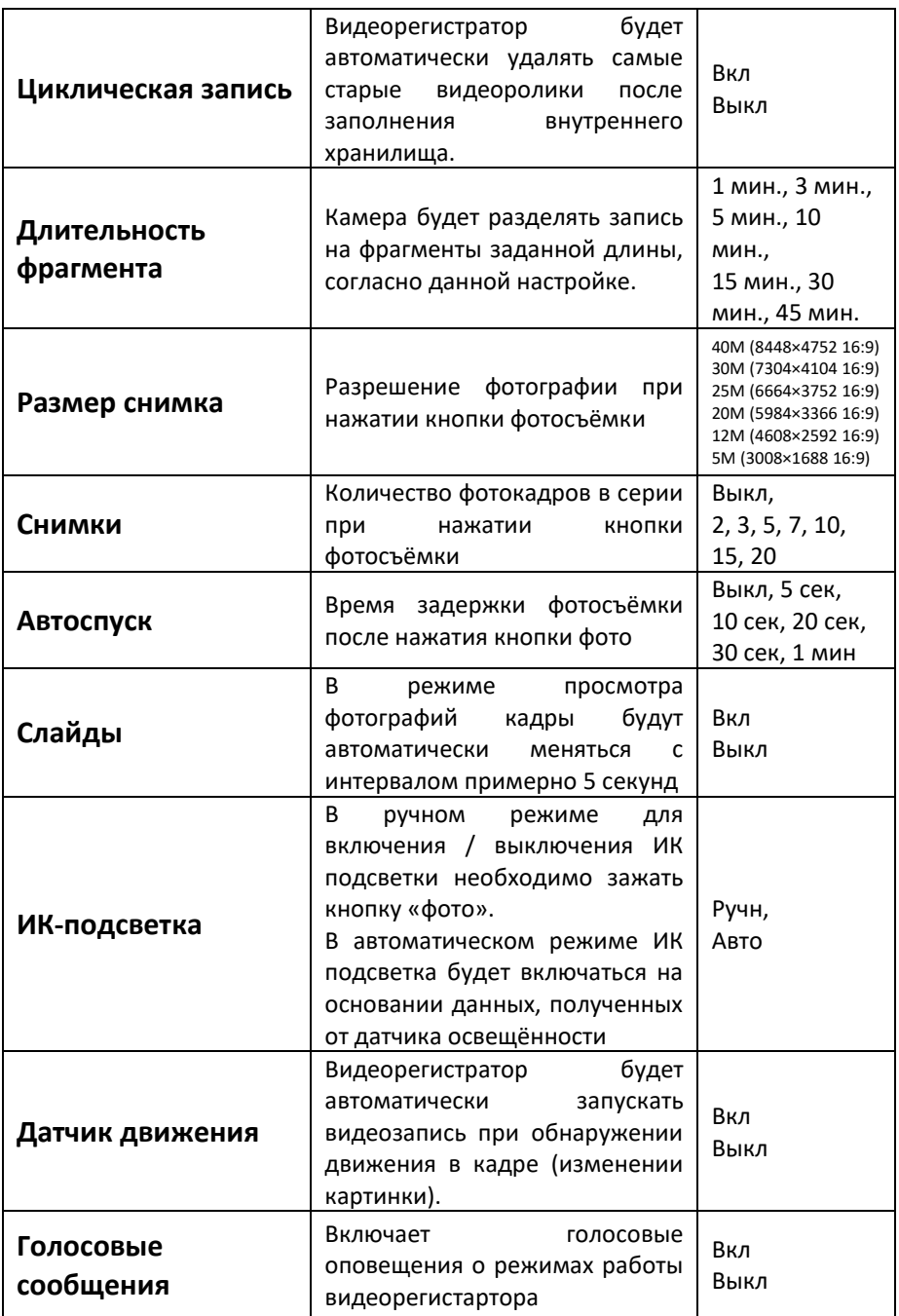

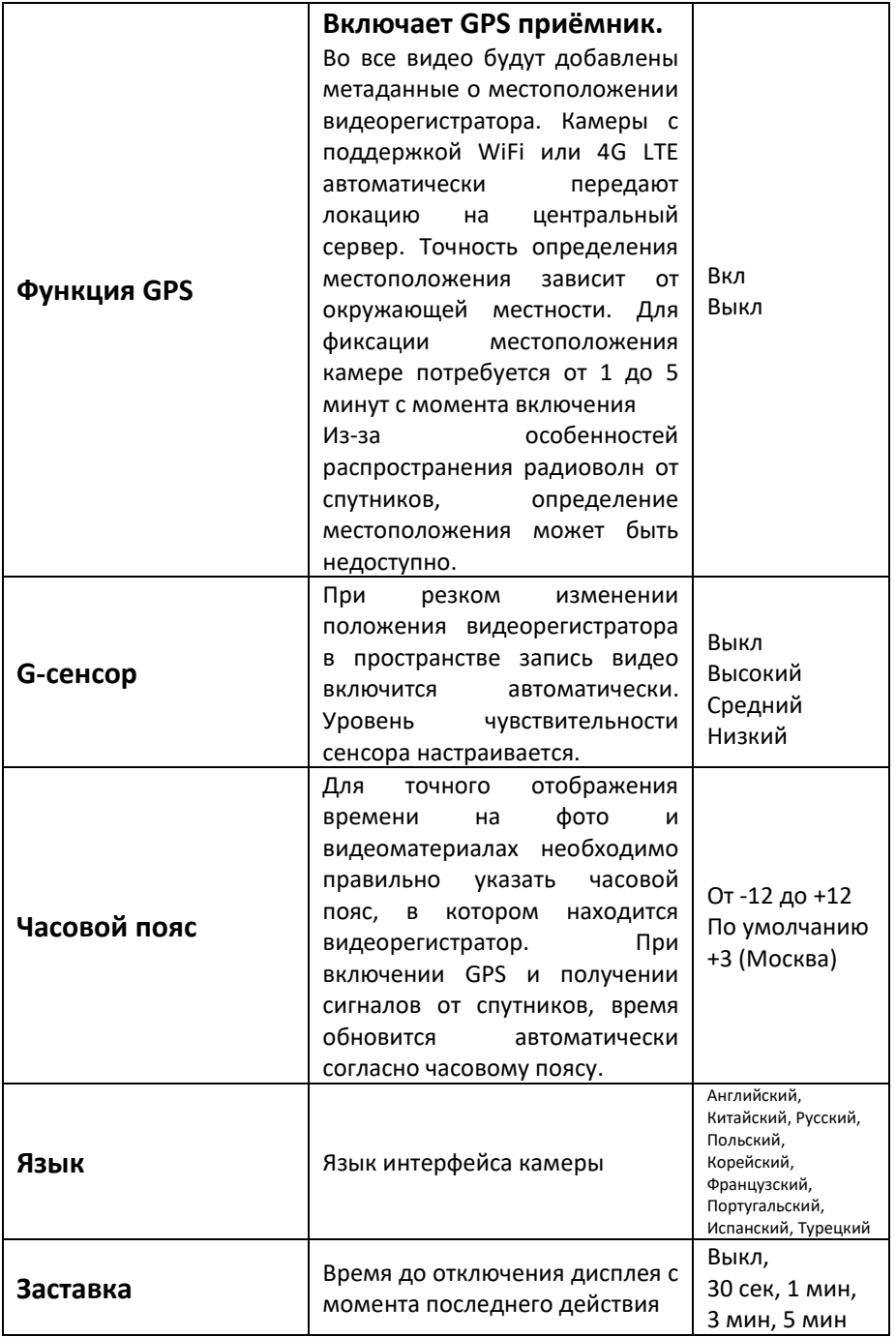

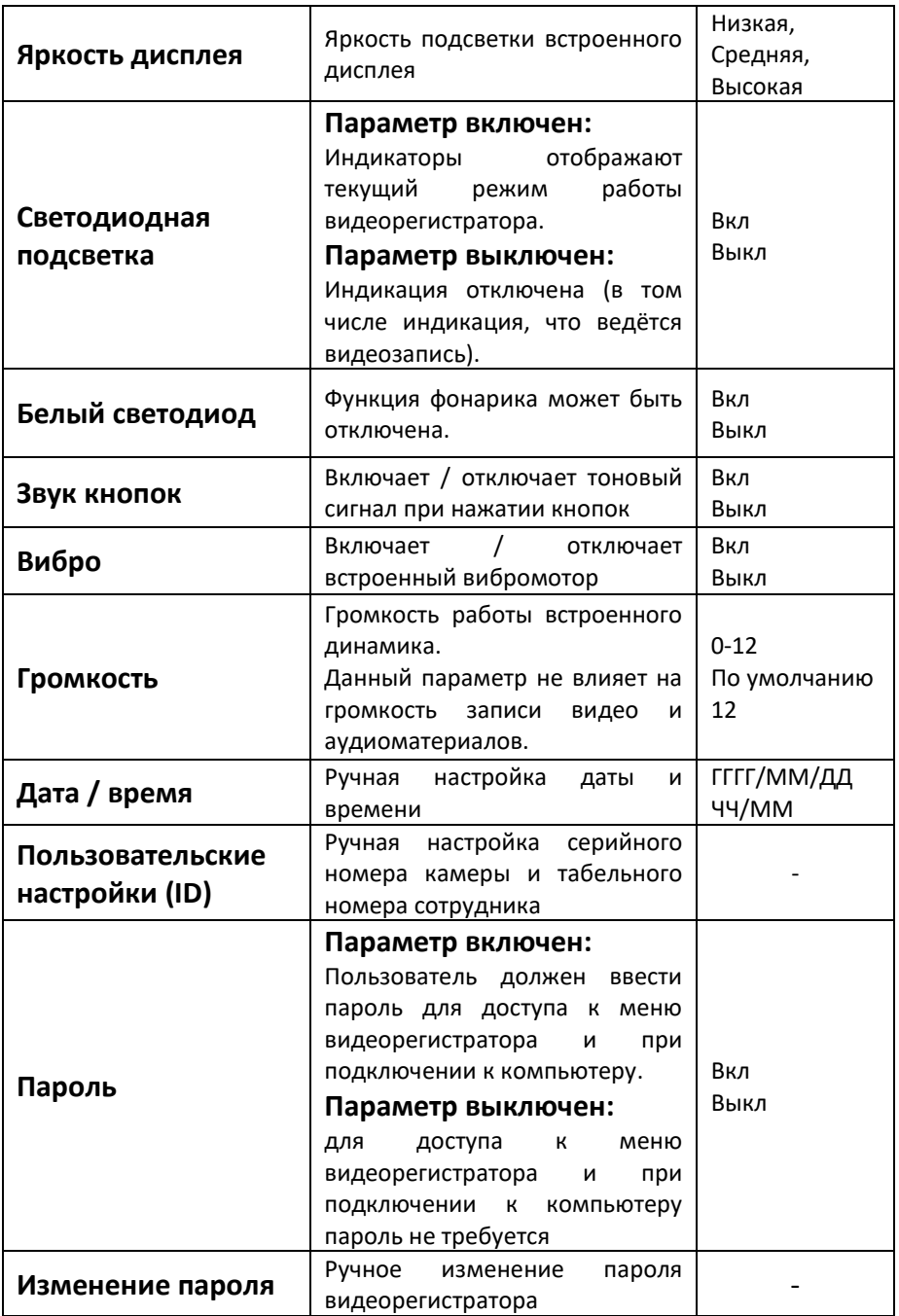

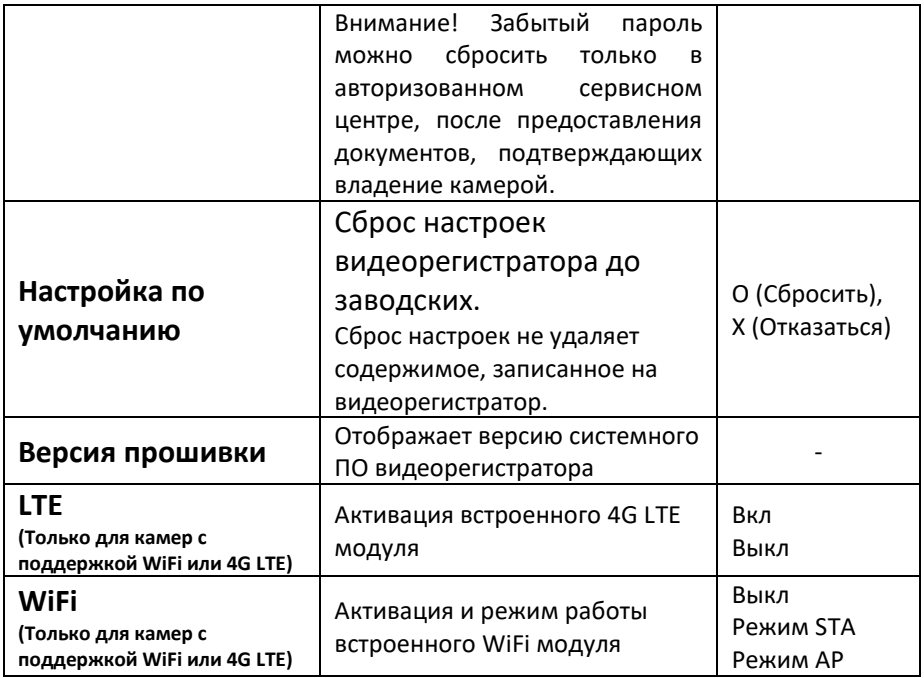

#### **РАБОТА С ВИДЕОРЕГИСТРАТОРОМ**

#### **Включение/выключение**

Для включения видеорегистратора нажмите и удерживайте кнопку

lUI в течении 3 секунд. Устройство включится и перейдёт в режим ожидания.

- Вы услышите звуковой сигнал
- Камера подаст короткий вибросигнал
- На экране появится приветствие
- LED индикатор загорится зелёным

Также камера может автоматически начать видеозапись, если это указано в меню настроек.

Выключение видеорегистратора происходит аналогичным образом,

нажатием кнопки питания в течении 3 секунд.

- Камера автоматически остановит и сохранит аудио или видео материалы
- LED индикаторы погаснут
- На экране появится логотип выключения
- Камера подаст короткий вибросигнал
- Вы услышите звуковой сигнал

#### **Диктофон**

В дежурном режиме, нажмите кнопку для включения диктофона и начала записи аудиофайла. Регистратор подаст короткий звуковой и вибросигналы, LED индикатор начнёт мигать жёлтым. Повторное нажатие кнопки В останавливает аудиозапись. Нажатие кнопки **Fn** пометит текущий аудиофрагмент как важный, в углу экрана отобразится знак звёздочки.

#### **Фотоснимок**

Нажатием кнопки **••** вы можете сделать быстрый снимок прямо во время видеозаписи или в дежурном режиме. В режиме записи на дисплее появится мигающий зелёный квадратик, означающий, что фото было сделано во время записи видео. Следует иметь в виду,

что разрешение фотографии в момент видеозаписи будет эквивалентно разрешению стоп-кадра видеоролика. Фотография, сделанная в дежурном режиме будет иметь разрешение, установленное в настройках меню.

#### **Запись видео**

В дежурном режиме нажмите кнопку **В дежурном режиме начать** видеозапись. LED индикатор начнёт мигать красным, устройство подаст короткий звуковой и вибросигналы, а также голосовое оповещение о начале записи (если не отключено). Повторное нажатие кнопки остановит запись, LED индикатор загорится зелёным, устройство перейдёт в режим ожидания. Нажатие кнопки **Fn** пометит текущий видеофрагмент как важный, в углу экрана отобразится знак звёздочки.

#### **Запись одним нажатием.**

Зажмите более чем на 3 секунды кнопку **на выключенном** видеорегистраторе, чтобы начать видеозапись. Видеорегистратор включится, LED индикатор начнёт мигать красным, устройство подаст короткий звуковой и вибросигналы, а также голосовое оповещение о начале записи (если не отключено).

#### **Зум**

В дежурном режиме или режиме видеозаписи нажимайте правую или левую кнопки навигации для приближения / удаления объекта съёмки.

#### **ИК подсветка**

Инфракрасная подсветка предназначена для фото и видеозаписи в условиях плохой освещённости. В дежурном режиме, зайдите в меню настроек, нажав клавишу **М**, далее выберите опцию ИКподсветка, нажмите **ОК** и в следующем меню выберите управление подсветкой: Вручную или Авто, затем снова нажмите **ОК**, чтобы подтвердить.

Автоматическая ИК-подсветка:

При низкой освещённости (1 Люкс) автоматически задействуются

ИК светодиоды и инфракрасный фильтр объектива, изображение становится чёрно-белым. При нормальной освещённости и отключении ИК-подсветки изображение снова становится цветным. Ручная ИК-подсветка:

В ручном режиме, ИК-подсветка включается и выключается длительным нажатием кнопки  $\square$ . При этом изображение также меняется с цветного на чёрно-белое и обратно.

#### **Фонарик**

В дежурном режиме или видеозаписи зажмите более чем на 3 секунды кнопку **ОК** для включения / выключения фонарика.

#### **Воспроизведение**

В дежурном режиме нажмите кнопку **ОК** для перехода в меню воспроизведения. Последовательно нажимайте кнопку **Fn** для выбора типа материалов - фото, видео или аудио. В режиме воспроизведения видео выберите кнопками навигации нужный материал и нажмите кнопку **ОК**, чтобы начать/приостановить проигрывание. Левая кнопка навигации отматывает видео назад, правая кнопка навигации ускоряет скорость воспроизведения. Нажатие кнопки **ОК** возвращает нормальную скорость проигрывания. Режимы перемотки и ускорения: 2x, 4x, 8x, 16x, 32x, 64x.

В режиме просмотра фотографий длительное нажатие кнопок навигации позволяет увеличить / уменьшить фрагмент фотографии. Навигация по фрагменту вправо-влево осуществляется короткими нажатиями кнопок навигации, а вверх-вниз - короткими нажатиями

кнопок  $\mathbf{Q}_{\mathcal{U}}$  . Диапазон зума - X1.0 $\sim$ X10.0.

#### **Перезагрузка видеорегистратора**

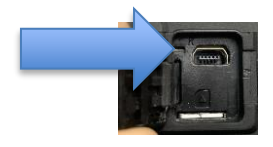

Кнопка перезагрузки находится рядом с USBразъёмом, под резиновой заглушкой. Используйте эту кнопку только в случае, если

устройство зависло или работает нестабильно. Не прилагайте

больших усилий при нажатии кнопки – они там не требуются.

#### **Номер устройства и ID сотрудника**

В дежурном режиме, зайдите в меню нажав правую кнопку навигации **М**, затем найдите опцию «**Пользовательские настройки»** и нажмите **ОК**. Откроется меню ввода 7-значного ID устройства и 6-значного табельного номера сотрудника. Используйте кнопки навигации, чтобы выбрать нужный символ и кнопку **ОК**, чтобы подтвердить изменения.

#### **Настройки даты и времени**

В дежурном режиме, зайдите в меню нажав правую кнопку навигации **М**, затем найдите поле со временем и датой. Нажмите кнопку **ОК** для изменения даты и времени. Используйте кнопки навигации, чтобы выбрать нужное значение и кнопку **ОК**, чтобы подтвердить.

#### **Удаление записей с видеорегистратора**

В целях защиты от несанкционированного удаления записанные данные могут быть удалены с видеорегистратора только с помощью ПК. Подключите видеорегистратор к компьютеру посредством входящего в комплект USB кабеля и индивидуальной док-станции (кабель также можно подключить непосредственно в USB-разъём видеорегистратора). После успешного опознавания компьютером на экране регистратора появится поле для ввода пароля (если пароль не отключен в меню настроек). Используйте кнопки навигации, чтобы выбрать нужное значение и кнопку ОК, чтобы подтвердить пароль. После успешного ввода пароля регистратор распознается как съёмный диск. Далее вы можете работать с данными на видеорегистраторе как с обычным Flash-накопителем. Для успешного подключения на ПК должны быть установлены драйверы для видеорегистратора.

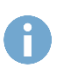

**АКТУАЛЬНЫЕ ДРАЙВЕРЫ И ПРОГРАММУ НАСТРОЙКИ МОЖНО СКАЧАТЬ С САЙТА HTTP://SEELOCK.RU**

#### **Подзарядка аккумуляторной батареи**

При низком уровне заряда батареи на экране начнёт мигать соответствующий значок, и вы услышите повторяющееся аудио оповещение. После появления оповещения вам необходимо как можно быстрее заменить батарею для продолжения работы и зарядить аккумуляторную батарею видеорегистратора. Если вы будете подзаряжать батарею в самом видеорегистраторе, то во время зарядки выключенного видеорегистратора LED индикатор постоянно будет гореть красным и изменит цвет на зеленый, когда регистратор полностью зарядится.

Время зарядки полностью разряженного устройства составляет примерно 3 часа. Не забудьте зарядить второй аккумулятор, входящий в комплект поставки, установив его в соответствующий лоток индивидуальной док-станции.

#### **ВНИМАНИЕ!**

**НЕ ДОПУСКАЙТЕ ДЛИТЕЛЬНОГО ХРАНЕНИЯ ПВР С ГЛУБОКО РАЗРЯЖЕННОЙ АККУМУЛЯТОРНОЙ БАТАРЕЕЙ. ГЛУБОКИЙ РАЗРЯД МОЖЕТ ПРИВЕСТИ К ПОЛОМКЕ АКБ И НЕ ВКЛЮЧЕНИЮ РЕГИСТРАТОРА.** 

**ВОССТАНОВЛЕНИЕ (ПОДЗАРЯД) ВСТРОЕННОЙ В ПВР РЕЗЕРВНОЙ АКБ ДО РАБОЧЕГО СОСТОЯНИЯ ВОЗМОЖЕН ТОЛЬКО В УСЛОВИЯХ СЕРВИСНОГО ЦЕНТРА И ЯВЛЯЕТСЯ ПЛАТНОЙ УСЛУГОЙ.**

#### **Работа в сети WiFi (Только для камер с поддержкой WiFi)**

Базовые режимы работы встроенного WiFi модуля, а также его включение / выключение можно выбрать в соответствующем меню настроек видеорегистратора. Модуль может работать в 2 режимах – STA (клиент) и AP (точка доступа). Режим STA используется в случае, когда регистратор работает в рамках централизованной серверной системы управления ПВР, установленной на предприятии или арендованной у поставщика услуг.

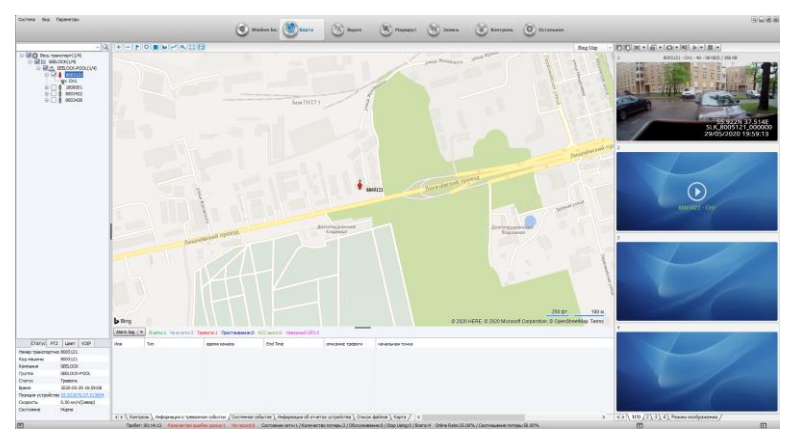

Параметры подключения в режиме STA настраиваются только с помощью компьютера, через программу настройки видеорегистратора – для корректной работы STA режима необходимо указать имя WiFi сети, к которой необходимо подключить видеорегистратор и пароль доступа к этой сети

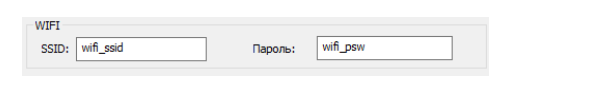

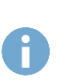

#### **ПРОГРАММУ НАСТРОЙКИ ДЛЯ ВИДЕОРЕГИСТРАТОРА МОЖНО СКАЧАТЬ С САЙТА HTTP://SEELOCK.RU**

Режим AP используется в случае P2P соединения, в котором регистратор работает автономно, а подключение к нему осуществляется с помощью приложения, установленного на смартфон. Для получения доступа к видеорегистратору в режиме AP необходимо установить на смартфон приложение Eyescam PRO и подключиться к WiFi сети, которую создал видеорегистратор.

#### **ИМЯ WiFi СЕТИ ПО УМОЛЧАНИЮ: wifi\_ssid ПАРОЛЬ WiFi CЕТИ ПО УМОЛЧАНИЮ: wifi\_psw**

С помощью данного приложения можно включить прямую трансляцию, находясь на удалении от видеорегистратора, просмотреть архив фото и видеозаписей, загрузить интересующие материалы на смартфон или изменить некоторые настройки прибора.

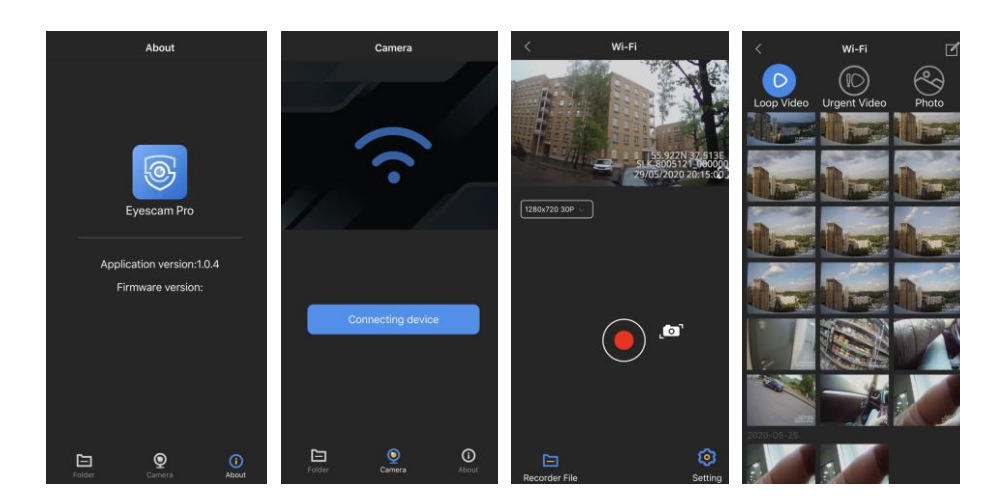

#### **Работа в сети 4G LTE (Только для камер с поддержкой 4G LTE)**

Для работы в сетях 4G LTE вам потребуется SIM-карта сотового оператора с подходящим тарифом. Следует учитывать, что постоянная онлайн-трансляция с видеорегистратора потребляет значительный объём трафика и может достигать десятков гигабайт в месяц. Для работы не подойдут тарифы операторов, рассчитанные на смартфоны. Вам потребуется тариф для модемов.

Включение / выключение встроенного LTE модуля, можно выполнить через соответствующее меню настроек видеорегистратора. В LTE режиме видеорегистратор может работать только в рамках централизованной серверной системы управления ПВР, установленной на предприятии или арендованной у поставщика услуг.

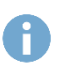

**ВЫКЛЮЧАЙТЕ ПВР С АКТИВИРОВАННЫМ LTE МОДУЛЕМ ПЕРЕД ПОДКЛЮЧЕНИЕМ К КОМПЬЮТЕРУ В РЕЖИМЕ НАКОПИТЕЛЯ С ПОМОЩЬЮ USB КАБЕЛЯ.**

Для корректной регистрации SIM карты в сети сотового оператора необходимо верно указать соответствующие параметры APN. Это можно сделать только с помощью компьютера, через программу настройки видеорегистратора.

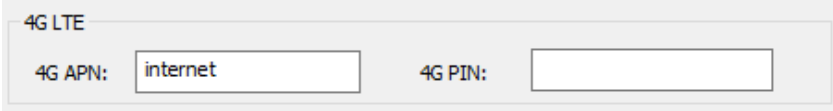

Таблица APN самых известных российских сотовых операторов:

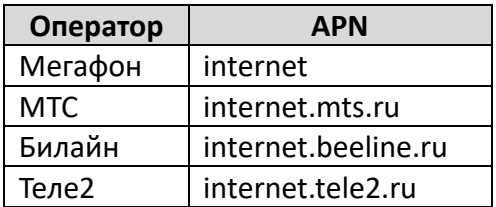

#### **Установка параметров видеорегистратора помощью компьютера**

Установка параметров видеорегистратора помощью компьютера осуществляется через программу настройки видеорегистратора.

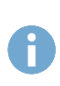

#### **ПРОГРАММУ НАСТРОЙКИ ДЛЯ ВИДЕОРЕГИСТРАТОРА МОЖНО СКАЧАТЬ С САЙТА HTTP://SEELOCK.RU**

Запустите программу настройки, введите пароль (пароль по умолчанию - 000000), активируйте соединение нажатием кнопки CONNECT и авторизуйтесь в видеорегистраторе нажатием LOGIN.

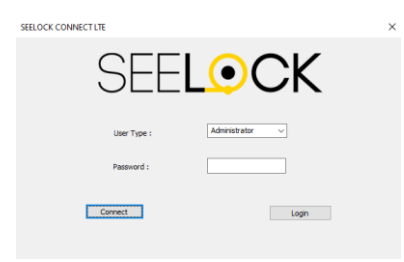

Установите необходимые параметры видеорегистратора. За исключением параметров WiFi и 4G LTE, адреса сервера управления все параметры дублируют пункты меню настроек видеорегистратора. Для переключения в режим накопителя непосредственно из программы настройки необходимо нажать кнопку РЕЖИМ НАКОПИТЕЛЯ. Сброс настроек к базовым осуществляется нажатием кнопки ПО УМОЛЧ.

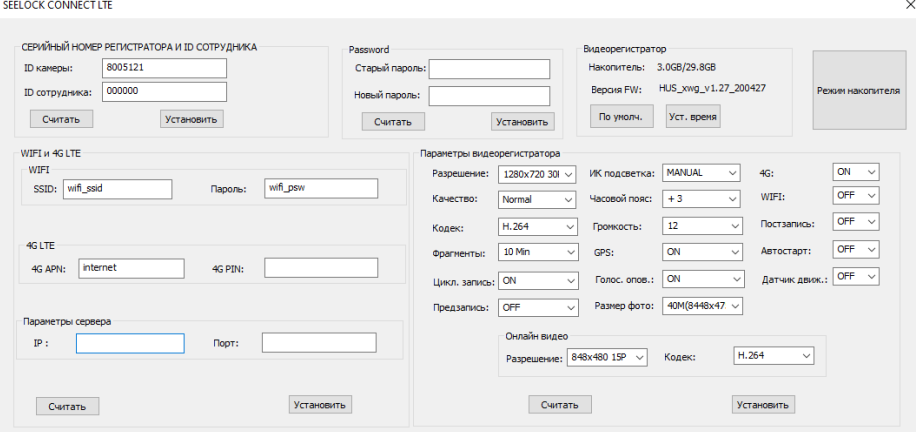

#### **ТЕХНИЧЕСКИЕ ХАРАКТЕРИСТИКИ**

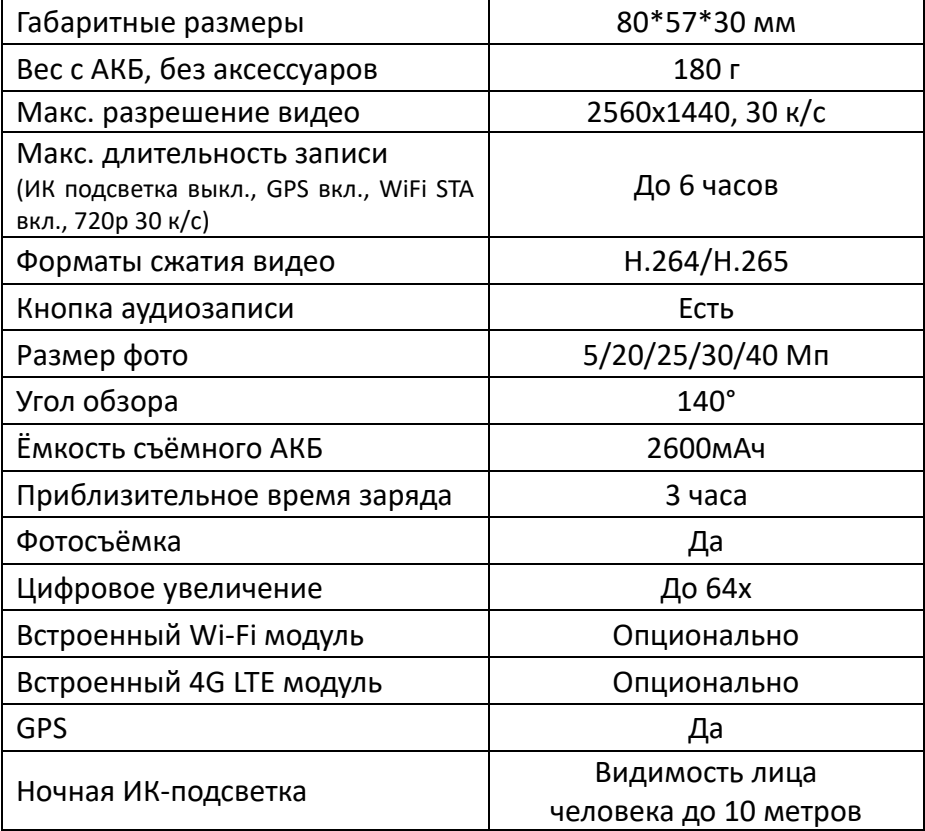

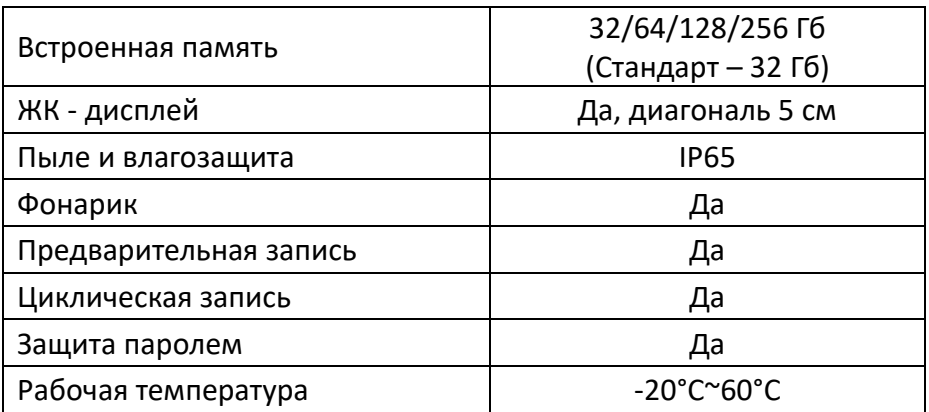

#### **ПАСПОРТ УСТРОЙСТВА И ГАРАНТИЯ**

#### **МОДЕЛЬ: SEELOCK PATROL C1**

**СЕРИЙНЫЙ НОМЕР:**

**ДАТА ПРОИЗВОДСТВА:**

**ДАТА ПРОДАЖИ:**

#### **ПРОДАВЕЦ:**

Заводская гарантия на продукцию SEELOCK™ составляет **один год** с даты покупки. Если в течение гарантийного срока, при корректном использовании, у оборудования обнаружен дефект материала или производственный брак, продавец обязуется произвести ремонт или замену неисправного изделия на аналогичное. Данные гарантийные обязательства не распространяются на неисправности и повреждения, возникшие в результате действия обстоятельств непреодолимой силы, несчастного случая, неправильного обращения с оборудованием, эксплуатации оборудования Покупателем в нарушение правил и рекомендаций (в том числе, указанных в настоящем Руководстве), а также если оборудование самостоятельно разбиралось, обслуживалось или ремонтировалось. Квалифицированный ремонт и сервисное обслуживание оборудования производится только в авторизованном сервисном центре SEELOCK™. Обращения, связанные с гарантийным и пост-гарантийным обслуживанием, рассматриваются в письменном виде по электронной почте: **service@seelock.ru**

#### **ИНФОРМАЦИЯ О ТОВАРНОМ ЗНАКЕ И АВТОРСКИХ ПРАВАХ**

Настоящее руководство пользователя защищено авторским правом, январь 2022 г.

# SEELOCK

**Официальный представитель в РФ:** +7(495)215-53-87 [http://seelock.ru](http://seelock.ru/) e-mail: [info@seelock.ru](mailto:info@seelock.ru)

29